# **EXAMALA**

# TENORI-ON User Voice Manager Installation Guide

## **SPECIAL NOTICES**

- The software and this manual are the exclusive copyrights of Yamaha Corporation.
- Use of the software and this manual is governed by the license agreement which the purchaser fully agrees to upon breaking the seal of the software packaging. (Please read carefully the Software Licensing Agreement at the end of this manual before installing the application.)
- Copying of the software or reproduction of this manual in whole or in part by any means is expressly forbidden without the written consent of the manufacturer.
- Yamaha makes no representations or warranties with regard to the use of the software and documentation and cannot be held responsible for the results of the use of this manual and the software.
- This disk is a CD-ROM. Do not attempt to play the disk on an audio CD player. Doing so may result in irreparable damage to your audio CD player.
- Future upgrades of application and system software and any changes in specifications and functions will be announced separately.
- This product incorporates and bundles computer programs and contents in which Yamaha owns copyrights or with
  respect to which it has license to use others' copyrights. Such copyrighted materials include, without limitation, all
  computer software, style files, MIDI files, WAVE data, musical scores and sound recordings. Any unauthorized use of
  such programs and contents outside of personal use is not permitted under relevant laws. Any violation of copyright
  has legal consequences. DON'T MAKE, DISTRIBUTE OR USE ILLEGAL COPIES.
- Copying of the commercially available musical data including but not limited to MIDI data and/or audio data is strictly prohibited except for your personal use.
- Windows is the registered trademarks of Microsoft® Corporation.
- · Apple and Macintosh are trademarks of Apple Inc., registered in the U.S. and other countries.
- sis the registered trademarks of SD Card Association.
- The company names and product names in this manual are the trademarks or registered trademarks of their respective companies.

## About the Supplied CD-ROM

## Data Types

This CD-ROM includes "TENORI-ON User Voice Manager" application software, "TENORI-ON demo movie", and the "TENORI-ON Manual".

### **CD-ROM Contents**

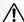

This disk is a CD-ROM. Do not attempt to play the disk on an audio CD player. Doing so may result in irreparable damage to your audio CD player.

## **Operating System (OS)**

The applications on this CD-ROM are provided in versions for both Windows and Macintosh operating systems. The installation procedure differs depending on the operating system that you are using.

## Using the CD-ROM

Before breaking the seal of the software packaging, please read the Software Licensing Agreement at the end of this guide carefully.

- 1 Watch the demo movie for a quick introduction to the TENORI-ON.
- $2\,$  Refer to the PDF manual whenever you're not sure how to proceed.
- 3 Install the supplied software on your computer if you want to load audio files into the TENORI-ON. System requirements and installation procedure for the supplied software are provided on page 3.

## Contents of the CD-ROM

| Folder Name | Application / Data Name          | Contents                                                                                                    |
|-------------|----------------------------------|----------------------------------------------------------------------------------------------------|
| Win         | TENORI-ON User Voice<br>Manager  | Converts WAVE or AIFF format audio files created by the user to a format that can be read by the TENORI-ON.                                                                                                    |
| Mac         | TENORI-ON User Voice<br>Manager  | Converts WAVE or AIFF format audio files created by the user to a format that can be read by the TENORI-ON.                                                                                                    |
| Manual      | TENORI-ON Manual<br>(PDF manual) | Select the folder corresponding to your language. This manual provides complete, detailed information and instructions for using the TENORI-ON. In order to view PDF files, you will need to install Adobe Reader in your computer. You can download the Adobe Reader. Please check the following URL: http://www.adobe.com/ |
| Movie       | Demo Movie                       | TENORI-ON demo movie. You must have Quicktime installed on your computer to view this movie. The required Quicktime software can be downloaded from http://www.apple.com/                                                                                                    |

## Minimum System Requirements

#### Windows

Windows XP Professional Edition/ Windows XP Home Edition SP2 or higher, Vista OS:

750MHz or higher Intel® Pentium® or Celeron® processor Processor:

Available Memory: 256MB or more

XGA compatible display adaptor Display:

Accessory: Keyboard, mouse and/or other pointing device

Drive: Hard disc and CD-ROM drive

SD: Built-in or external SD Memory Card reader/writer

Audio Output: Audio interface or sound card

#### Macintosh

OS: Mac OS X 10.3.9 or higher (10.4.0 or higher recommended)

PowerPC G3 or higher; Intel® Solo Duo or higher Computer:

Early PowerBook G3 models are not supported

Available Memory: 128MB or more

XGA Display System or more Display:

Accessory: Keyboard, mouse and/or other pointing device

Drive: Hard disc and CD-ROM drive SD: SD Memory Card reader/writer Audio Output: Audio interface or on-board audio

## **Software Installation Procedure**

#### Windows

- Start the computer.
- Insert the supplied CD-ROM into the CD-ROM drive.
- Select [Start] → [My Computer], then double-click the drive containing the CD-ROM.

The contents of the CD-ROM will appear on the desktop.

- 4 Double-click the WIN folder to open it, then drag-and-drop the TNR\_UserVoiceMgr.exe file to copy it to your computer.
- Double-click the TNR\_UserVoiceMgr.exe icon to launch the application.

Refer to the "Creating User Voices (Sampling Files)" section of the TENORI-ON manual for details on using the software.

#### Uninstall (Removing the Software)

The software can be removed from your computer as follows: Right-click the copied TNR\_UserVoiceMgr.exe file and select "Delete" from the contextual menu.

#### Macintosh

- 1 Start the computer.
- $2\,$  Insert the supplied CD-ROM into the CD-ROM drive.

The contents of the CD-ROM will appear on the desktop.

- 3 Double-click the Mac folder to open it, then drag-and-drop the TNR\_UserVoiceMgr.app file to copy it to your computer. The application should be copied to the "Applications" folder. If you are asked to enter your user name and password during the copy operation, enter the Administrator (root) name and password.
- 4 Double-click the TNR\_UserVoiceMgr.app icon to launch the application.

Refer to the "Creating User Voices (Sampling Files)" section of the TENORI-ON manual for details on using the software.

#### Uninstall (Removing the Software)

The software can be removed from your computer as follows: Move the TNR\_UserVoiceMgr.app file to the trash.

## ATTENTION SOFTWARE LICENSE AGREEMENT

PLEASE READ THIS SOFTWARE LICENSE AGREEMENT ("AGREEMENT") CAREFULLY BEFORE USING THIS SOFTWARE. YOU ARE ONLY PERMITTED TO USE THIS SOFTWARE PURSUANT TO THE TERMS AND CONDITIONS OF THIS AGREEMENT. THIS AGREEMENT IS BETWEEN YOU (AS AN INDIVIDUAL OR LEGAL ENTITY) AND YAMAHA CORPORATION ("YAMAHA").

BY BREAKING THE SEAL OF THIS PACKAGE YOU ARE AGREEING TO BE BOUND BY THE TERMS OF THIS LICENSE. IF YOU DO NOT AGREE WITH THE TERMS, DO NOT INSTALL, COPY, OR OTHERWISE USE THIS SOFTWARE.

#### 1. GRANT OF LICENSE AND COPYRIGHT

Yamaha hereby grants you the right to use one copy of the software program(s) and data ("SOFTWARE") accompanying this Agreement. The term SOFTWARE shall encompass any updates to the accompanying software and data. The SOFTWARE is owned by Yamaha and/or Yamaha's licensor(s), and is protected by relevant copyright laws and all applicable treaty provisions. While you are entitled to claim ownership of the data created with the use of SOFTWARE, the SOFTWARE will continue to be protected under relevant copyrights.

- You may use the SOFTWARE on a single computer.
- You may make one copy of the SOFTWARE in machine-readable form for backup purposes only, if the SOFTWARE is on media where such backup copy is permitted. On the backup copy, you must reproduce Yamaha's copyright notice and any other proprietary legends that were on the original copy of the SOFTWARE.
- You may permanently transfer to a third party all your rights in the SOFTWARE, provided that you do not retain any copies and the recipient reads and agrees to the terms of this Agreement.

#### 2. RESTRICTIONS

- You may not engage in reverse engineering, disassembly, decompilation or otherwise deriving a source code form of the SOFTWARE by any method whatsoever.
- You may not reproduce, modify, change, rent, lease, or distribute the SOFTWARE in whole or in part, or create derivative works of the SOFTWARE.
- You may not electronically transmit the SOFTWARE from one computer to another or share the SOFTWARE in a network with other computers.
- You may not use the SOFTWARE to distribute illegal data or data that violates public policy.
- You may not initiate services based on the use of the SOFTWARE without permission by Yamaha Corporation.

Copyrighted data, including but not limited to MIDI data for songs, obtained by means of the SOFTWARE, are subject to the following restrictions which you must observe.

- Data received by means of the SOFTWARE may not be used for any commercial purposes without permission of the copyright owner.
- Data received by means of the SOFTWARE may not be duplicated, transferred, or distributed, or played back or performed for listeners in public without permission of the copyright owner.
- The encryption of data received by means of the SOFTWARE may not be removed nor may the electronic watermark be modified without permission of the copyright owner.

#### 3. TERMINATION

This Agreement becomes effective on the day that you receive the SOFTWARE and remains effective until terminated. If any copyright law or provisions of this Agreement is violated, the Agreement shall terminate automatically and immediately without notice from Yamaha. Upon such termination, you must immediately destroy the licensed SOFTWARE, any accompanying written documents and all copies thereof.

#### 4. LIMITED WARRANTY ON MEDIA

As to SOFTWARE sold on tangible media, Yamaha warrants that the tangible media on which the SOFTWARE is recorded will be free from defects in materials and workmanship under normal use for a period of fourteen (14) days from the date of receipt, as evidenced by a copy of the receipt. Yamaha's entire liability and your exclusive remedy will be replacement of the

defective media if it is returned to Yamaha or an authorized Yamaha dealer within fourteen days with a copy of the receipt. Yamaha is not responsible for replacing media damaged by accident, abuse or misapplication. TO THE FULLEST EXTENT PERMITTED BY LAW, YAMAHA EXPRESSLY DISCLAIMS ANY IMPLIED WARRANTIES ON THE TANGIBLE MEDIA, INCLUDING THE IMPLIED WARRANTIES OF MERCHANTABILITY AND FITNESS FOR A PARTICULAR PURPOSE.

#### 5. DISCLAIMER OF WARRANTY ON SOFTWARE

You expressly acknowledge and agree that use of the SOFTWARE is at your sole risk. The SOFTWARE and related documentation are provided "AS IS" and without warranty of any kind. NOTWITHSTANDING ANY OTHER PROVISION OF THIS AGREEMENT, YAMAHA EXPRESSLY DISCLAIMS ALL WARRANTIES AS TO THE SOFTWARE, EXPRESS, AND IMPLIED, INCLUDING BUT NOT LIMITED TO THE IMPLIED WARRANTIES OF MERCHANTABILITY, FITNESS FOR A PARTICULAR PURPOSE AND NON-INFRINGEMENT OF THIRD PARTY RIGHTS. SPECIFICALLY, BUT WITHOUT LIMITING THE FOREGOING, YAMAHA DOES NOT WARRANT THAT THE SOFTWARE WILL MEET YOUR REQUIREMENTS, THAT THE OPERATION OF THE SOFTWARE WILL BE UNINTERRUPTED OR ERROR-FREE, OR THAT DEFECTS IN THE SOFTWARE WILL BE CORRECTED.

#### 6. LIMITATION OF LIABILITY

YAMAHA'S ENTIRE OBLIGATION HEREUNDER SHALL BE TO PERMIT USE OF THE SOFTWARE UNDER THE TERMS HEREOF. IN NO EVENT SHALL YAMAHA BE LIABLE TO YOU OR ANY OTHER PERSON FOR ANY DAMAGES, INCLUDING, WITHOUT LIMITATION, ANY DIRECT, INDIRECT, INCIDENTAL OR CONSEQUENTIAL DAMAGES, EXPENSES, LOST PROFITS, LOST DATA OR OTHER DAMAGES ARISING OUT OF THE USE, MISUSE OR INABILITY TO USE THE SOFTWARE, EVEN IF YAMAHA OR AN AUTHORIZED DEALER HAS BEEN ADVISED OF THE POSSIBILITY OF SUCH DAMAGES. In no event shall Yamaha's total liability to you for all damages, losses and causes of action (whether in contract, tort or otherwise) exceed the amount paid for the SOFTWARE.

#### 7. THIRD PARTY SOFTWARE

Third party software and data ("THIRD PARTY SOFTWARE") may be attached to the SOFTWARE. If, in the written materials or the electronic data accompanying the Software, Yamaha identifies any software and data as THIRD PARTY SOFTWARE, you acknowledge and agree that you must abide by the provisions of any Agreement provided with the THIRD PARTY SOFTWARE and that the party providing the THIRD PARTY SOFTWARE is responsible for any warranty or liability related to or arising from the THIRD PARTY SOFTWARE. Yamaha is not responsible in any way for the THIRD PARTY SOFTWARE or your use thereof.

- Yamaha provides no express warranties as to the THIRD PARTY SOFTWARE. IN ADDITION, YAMAHA EXPRESSLY DISCLAIMS ALL IMPLIED WARRANTIES, INCLUDING BUT NOT LIMITED TO THE IMPLIED WARRANTIES OF MERCHANTABILITY AND FITNESS FOR A PARTICULAR PURPOSE, as to the THIRD PARTY SOFTWARE.
- Yamaha shall not provide you with any service or maintenance as to the THIRD PARTY SOFTWARE.
- Yamaha is not liable to you or any other person for any damages, including, without limitation, any direct, indirect, incidental or consequential damages, expenses, lost profits, lost data or other damages arising out of the use, misuse or inability to use the THIRD PARTY SOFTWARE.

#### 8. GENERAL

This Agreement shall be interpreted according to and governed by Japanese law without reference to principles of conflict of laws. Any dispute or procedure shall be heard before the Tokyo District Court in Japan. If for any reason a court of competent jurisdiction finds any portion of this Agreement to be unenforceable, the remainder of this Agreement shall continue in full force and effect.

#### 9. COMPLETE AGREEMENT

This Agreement constitutes the entire agreement between the parties with respect to use of the SOFTWARE and any accompanying written materials and supersedes all prior or contemporaneous understandings or agreements, written or oral, regarding the subject matter of this Agreement. No amendment or revision of this Agreement will be binding unless in writing and signed by a fully authorized representative of Yamaha.